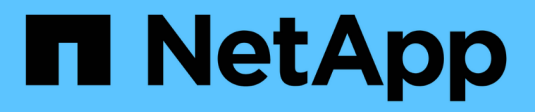

# **Aggregatadministration**

Cloud Volumes ONTAP

NetApp June 27, 2024

This PDF was generated from https://docs.netapp.com/de-de/test/task-create-aggregates.html on June 27, 2024. Always check docs.netapp.com for the latest.

# **Inhalt**

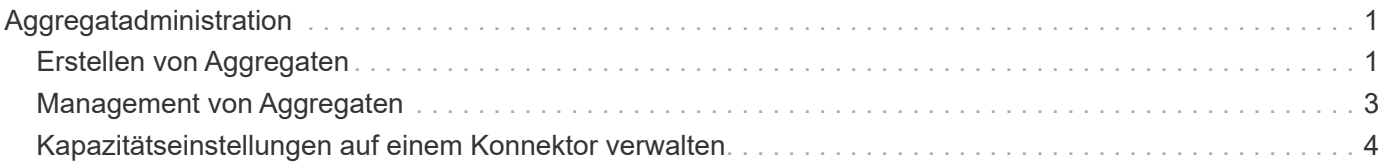

# <span id="page-2-0"></span>**Aggregatadministration**

# <span id="page-2-1"></span>**Erstellen von Aggregaten**

Sie können Aggregate selbst erstellen oder BlueXP dies für Sie tun lassen, wenn es Volumes erstellt. Der Vorteil der Erstellung von Aggregaten besteht darin, dass Sie die zugrunde liegende Festplattengröße wählen können, um das Aggregat an die Kapazität und Performance zu dimensionieren, die Sie benötigen.

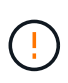

Alle Festplatten und Aggregate müssen direkt aus BlueXP erstellt und gelöscht werden. Sie sollten diese Aktionen nicht über ein anderes Management-Tool ausführen. Dies kann sich auf die Systemstabilität auswirken, die Fähigkeit zum Hinzufügen von Festplatten in der Zukunft beeinträchtigen und möglicherweise Kosten für redundante Cloud-Provider verursachen.

# **Schritte**

- 1. Wählen Sie im linken Navigationsmenü die Option **Speicherung > Leinwand**.
- 2. Doppelklicken Sie auf der Seite Arbeitsfläche auf den Namen der Cloud Volumes ONTAP-Instanz, auf der Sie Aggregate verwalten möchten.
- 3. Klicken Sie auf der Registerkarte Aggregate auf **Add Aggregate** und geben Sie dann Details für das Aggregat an.

#### **AWS**

- Wenn Sie aufgefordert werden, einen Festplattentyp und eine Festplattengröße auszuwählen, lesen Sie ["Planen Sie Ihre Cloud Volumes ONTAP-Konfiguration in AWS"](https://docs.netapp.com/de-de/test/task-planning-your-config.html).
- Wenn Sie zur Eingabe der Kapazitätsgröße des Aggregats aufgefordert werden, erstellen Sie ein Aggregat auf einer Konfiguration, die die Elastic Volumes Funktion von Amazon EBS unterstützt. Der folgende Screenshot zeigt ein Beispiel für ein neues Aggregat, das aus gp3-Festplatten besteht.

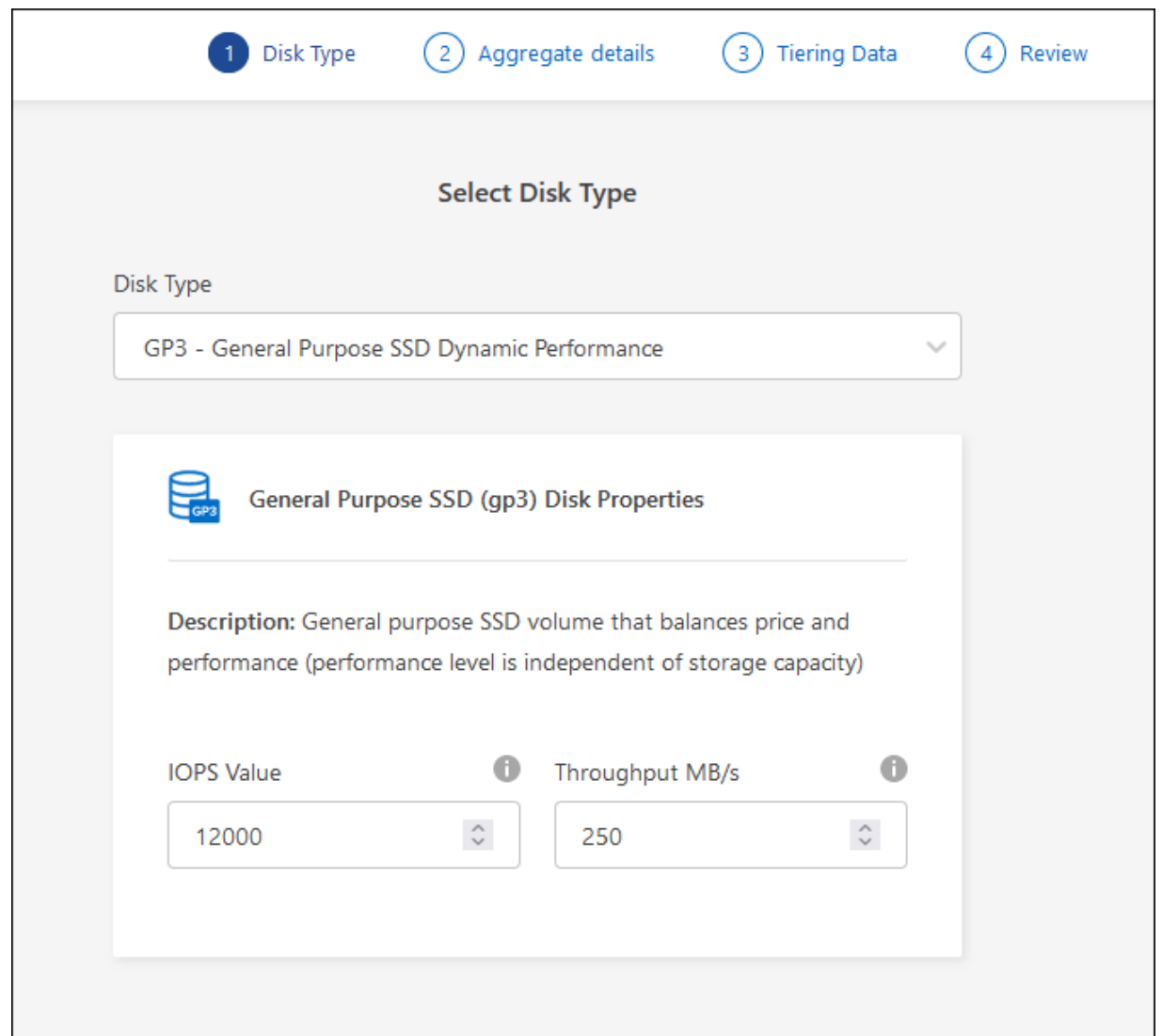

["Erfahren Sie mehr über den Support für Elastic Volumes".](https://docs.netapp.com/de-de/test/concept-aws-elastic-volumes.html)

#### **Azure**

Hilfe zu Festplattentyp und Festplattengröße finden Sie unter ["Planen Sie Ihre Cloud Volumes](https://docs.netapp.com/de-de/test/task-planning-your-config-azure.html) [ONTAP-Konfiguration in Azure"](https://docs.netapp.com/de-de/test/task-planning-your-config-azure.html).

#### **Google Cloud**

Hilfe zu Festplattentyp und Festplattengröße finden Sie unter ["Planen Sie Ihre Cloud Volumes](https://docs.netapp.com/de-de/test/task-planning-your-config-gcp.html) [ONTAP-Konfiguration in Google Cloud".](https://docs.netapp.com/de-de/test/task-planning-your-config-gcp.html)

4. Klicken Sie auf **Go** und dann auf **Genehmigen und Kaufen**.

# <span id="page-4-0"></span>**Management von Aggregaten**

Managen Sie Aggregate selbst, indem Sie Festplatten hinzufügen, Informationen über die Aggregate anzeigen und sie löschen.

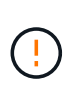

Alle Festplatten und Aggregate müssen direkt aus BlueXP erstellt und gelöscht werden. Sie sollten diese Aktionen nicht über ein anderes Management-Tool ausführen. Dies kann sich auf die Systemstabilität auswirken, die Fähigkeit zum Hinzufügen von Festplatten in der Zukunft beeinträchtigen und möglicherweise Kosten für redundante Cloud-Provider verursachen.

# **Bevor Sie beginnen**

Wenn Sie ein Aggregat löschen möchten, müssen Sie zunächst die Volumes im Aggregat gelöscht haben.

# **Über diese Aufgabe**

Wenn einem Aggregat nicht mehr genügend Platz vorhanden ist, können Sie Volumes mit System Manager zu einem anderen Aggregat verschieben.

# **Schritte**

- 1. Wählen Sie im linken Navigationsmenü die Option **Speicherung > Leinwand**.
- 2. Doppelklicken Sie auf der leinwand-Seite auf die Cloud Volumes ONTAP Arbeitsumgebung, auf der Sie Aggregate verwalten möchten.
- 3. Klicken Sie in der Arbeitsumgebung auf die Registerkarte **Aggregate**.
- 4. Navigieren Sie auf der Registerkarte Aggregate zum gewünschten Titel, und klicken Sie dann auf **… (Ellipsensymbol)**.

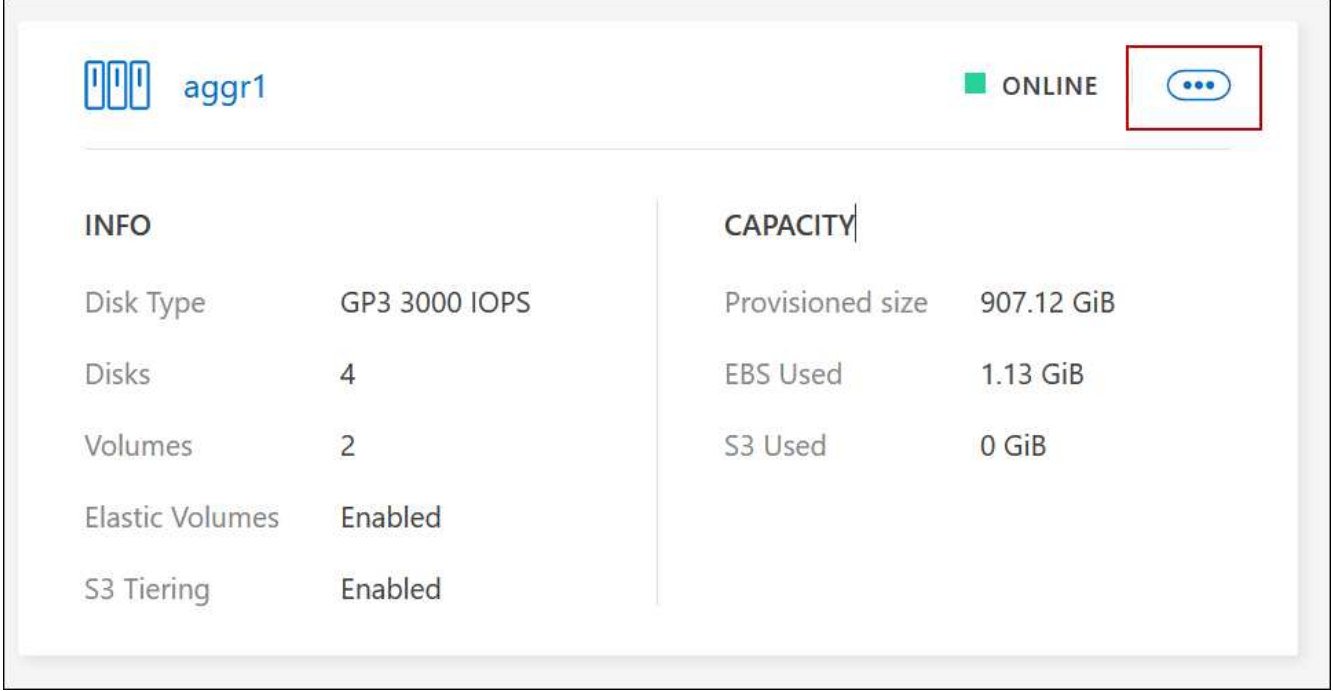

5. Verwalten Sie Ihre Aggregate:

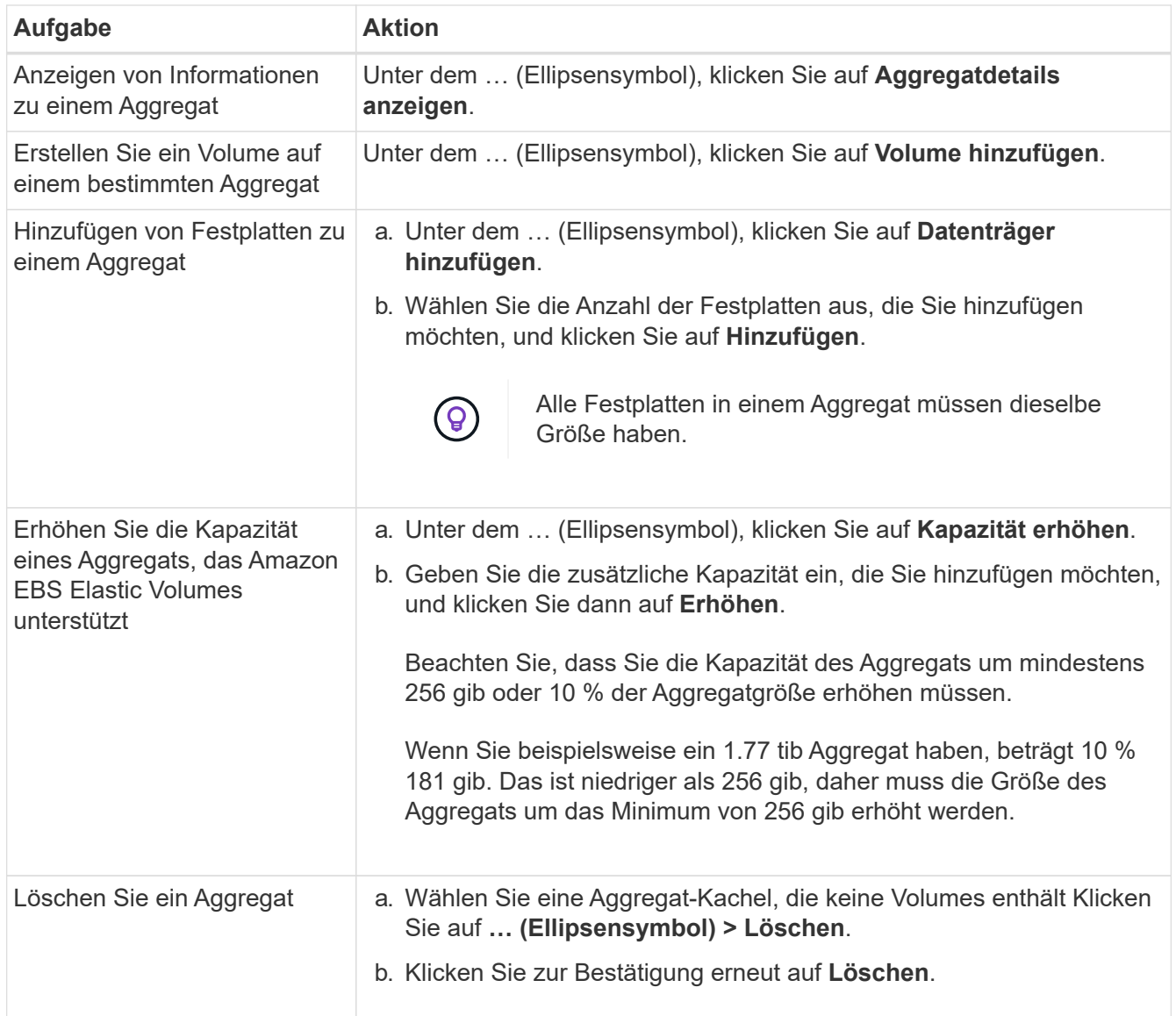

# <span id="page-5-0"></span>**Kapazitätseinstellungen auf einem Konnektor verwalten**

Jeder Connector hat Einstellungen, die bestimmen, wie er die Aggregatskapazität für Cloud Volumes ONTAP verwaltet.

Diese Einstellungen betreffen alle Cloud Volumes ONTAP-Systeme, die von einem Connector verwaltet werden. Wenn Sie einen anderen Konnektor haben, kann er anders konfiguriert werden.

## **Erforderliche Berechtigungen**

Kontoadministratorrechte sind erforderlich, um Verbindungseinstellungen zu ändern.

## **Schritte**

1. Klicken Sie oben rechts in der BlueXP-Konsole auf das Symbol Einstellungen und wählen Sie **Verbindungseinstellungen**.

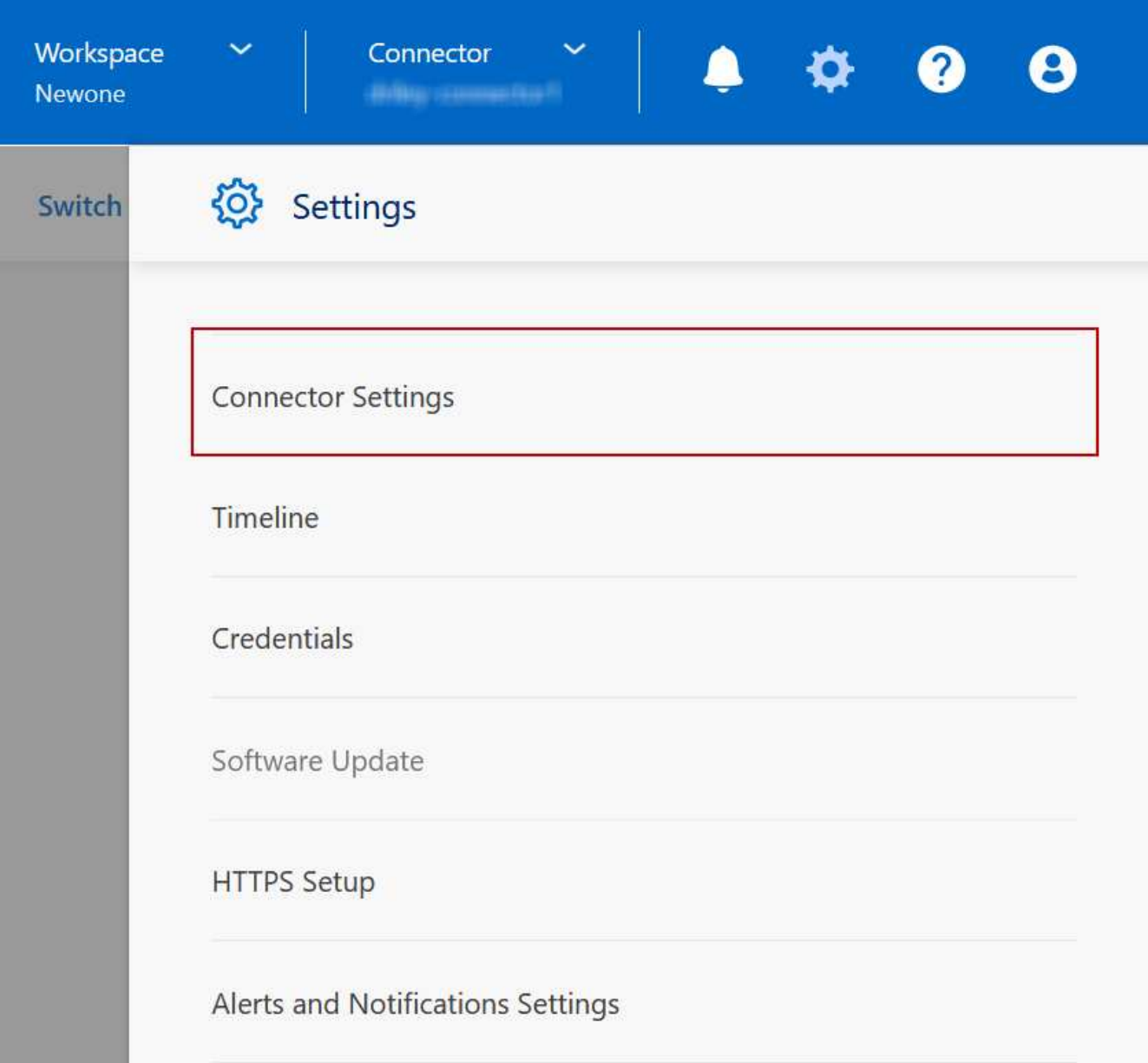

2. Ändern Sie unter **Capacity** eine der folgenden Einstellungen:

## **Kapazitätsmanagement -Modus**

Legen Sie fest, ob BlueXP Sie über Entscheidungen zur Storage-Kapazität benachrichtigt oder ob BlueXP die Kapazitätsanforderungen automatisch managt.

## ["Erfahren Sie, wie der Capacity Management-Modus funktioniert".](https://docs.netapp.com/de-de/test/concept-storage-management.html#capacity-management)

#### **Schwellenwert Für Aggregatkapazität – Verhältnis Für Freien Speicherplatz**

Löst eine Benachrichtigung aus, wenn das Verhältnis des freien Speicherplatzes auf einem Aggregat unter den angegebenen Schwellenwert fällt.

Das Verhältnis des freien Speicherplatzes berechnet sich wie folgt:

(Gesamtkapazität – genutzte Gesamtkapazität im Aggregat) / Gesamtkapazität des Aggregats

## **Aggregierte Kapazitätsschwellenwerte – Verhältnis des freien Speicherplatzes für Daten-Tiering**

Definiert, wie viel freier Speicherplatz auf der Performance-Tier (Festplatten) benötigt wird, wenn Daten-Tiering auf eine Kapazitäts-Tier (Objekt-Storage) erfolgt.

Das Verhältnis ist für Disaster-Recovery-Szenarien von großer Bedeutung. Wenn Daten von der Kapazitäts-Tier gelesen werden, verschiebt Cloud Volumes ONTAP Daten in die Performance-Tier, um bessere Performance zu bieten. Wenn nicht genügend Speicherplatz vorhanden ist, dann kann Cloud Volumes ONTAP die Daten nicht verschieben.

3. Klicken Sie Auf **Speichern**.

# **Copyright-Informationen**

Copyright © 2024 NetApp. Alle Rechte vorbehalten. Gedruckt in den USA. Dieses urheberrechtlich geschützte Dokument darf ohne die vorherige schriftliche Genehmigung des Urheberrechtsinhabers in keiner Form und durch keine Mittel – weder grafische noch elektronische oder mechanische, einschließlich Fotokopieren, Aufnehmen oder Speichern in einem elektronischen Abrufsystem – auch nicht in Teilen, vervielfältigt werden.

Software, die von urheberrechtlich geschütztem NetApp Material abgeleitet wird, unterliegt der folgenden Lizenz und dem folgenden Haftungsausschluss:

DIE VORLIEGENDE SOFTWARE WIRD IN DER VORLIEGENDEN FORM VON NETAPP ZUR VERFÜGUNG GESTELLT, D. H. OHNE JEGLICHE EXPLIZITE ODER IMPLIZITE GEWÄHRLEISTUNG, EINSCHLIESSLICH, JEDOCH NICHT BESCHRÄNKT AUF DIE STILLSCHWEIGENDE GEWÄHRLEISTUNG DER MARKTGÄNGIGKEIT UND EIGNUNG FÜR EINEN BESTIMMTEN ZWECK, DIE HIERMIT AUSGESCHLOSSEN WERDEN. NETAPP ÜBERNIMMT KEINERLEI HAFTUNG FÜR DIREKTE, INDIREKTE, ZUFÄLLIGE, BESONDERE, BEISPIELHAFTE SCHÄDEN ODER FOLGESCHÄDEN (EINSCHLIESSLICH, JEDOCH NICHT BESCHRÄNKT AUF DIE BESCHAFFUNG VON ERSATZWAREN ODER -DIENSTLEISTUNGEN, NUTZUNGS-, DATEN- ODER GEWINNVERLUSTE ODER UNTERBRECHUNG DES GESCHÄFTSBETRIEBS), UNABHÄNGIG DAVON, WIE SIE VERURSACHT WURDEN UND AUF WELCHER HAFTUNGSTHEORIE SIE BERUHEN, OB AUS VERTRAGLICH FESTGELEGTER HAFTUNG, VERSCHULDENSUNABHÄNGIGER HAFTUNG ODER DELIKTSHAFTUNG (EINSCHLIESSLICH FAHRLÄSSIGKEIT ODER AUF ANDEREM WEGE), DIE IN IRGENDEINER WEISE AUS DER NUTZUNG DIESER SOFTWARE RESULTIEREN, SELBST WENN AUF DIE MÖGLICHKEIT DERARTIGER SCHÄDEN HINGEWIESEN WURDE.

NetApp behält sich das Recht vor, die hierin beschriebenen Produkte jederzeit und ohne Vorankündigung zu ändern. NetApp übernimmt keine Verantwortung oder Haftung, die sich aus der Verwendung der hier beschriebenen Produkte ergibt, es sei denn, NetApp hat dem ausdrücklich in schriftlicher Form zugestimmt. Die Verwendung oder der Erwerb dieses Produkts stellt keine Lizenzierung im Rahmen eines Patentrechts, Markenrechts oder eines anderen Rechts an geistigem Eigentum von NetApp dar.

Das in diesem Dokument beschriebene Produkt kann durch ein oder mehrere US-amerikanische Patente, ausländische Patente oder anhängige Patentanmeldungen geschützt sein.

ERLÄUTERUNG ZU "RESTRICTED RIGHTS": Nutzung, Vervielfältigung oder Offenlegung durch die US-Regierung unterliegt den Einschränkungen gemäß Unterabschnitt (b)(3) der Klausel "Rights in Technical Data – Noncommercial Items" in DFARS 252.227-7013 (Februar 2014) und FAR 52.227-19 (Dezember 2007).

Die hierin enthaltenen Daten beziehen sich auf ein kommerzielles Produkt und/oder einen kommerziellen Service (wie in FAR 2.101 definiert) und sind Eigentum von NetApp, Inc. Alle technischen Daten und die Computersoftware von NetApp, die unter diesem Vertrag bereitgestellt werden, sind gewerblicher Natur und wurden ausschließlich unter Verwendung privater Mittel entwickelt. Die US-Regierung besitzt eine nicht ausschließliche, nicht übertragbare, nicht unterlizenzierbare, weltweite, limitierte unwiderrufliche Lizenz zur Nutzung der Daten nur in Verbindung mit und zur Unterstützung des Vertrags der US-Regierung, unter dem die Daten bereitgestellt wurden. Sofern in den vorliegenden Bedingungen nicht anders angegeben, dürfen die Daten ohne vorherige schriftliche Genehmigung von NetApp, Inc. nicht verwendet, offengelegt, vervielfältigt, geändert, aufgeführt oder angezeigt werden. Die Lizenzrechte der US-Regierung für das US-Verteidigungsministerium sind auf die in DFARS-Klausel 252.227-7015(b) (Februar 2014) genannten Rechte beschränkt.

# **Markeninformationen**

NETAPP, das NETAPP Logo und die unter [http://www.netapp.com/TM](http://www.netapp.com/TM\) aufgeführten Marken sind Marken von NetApp, Inc. Andere Firmen und Produktnamen können Marken der jeweiligen Eigentümer sein.